# **Contents:**

#### **How do I...... Buttons**

## **Buttons:**

- **M** Display all game titles.<br>**D** Display only card game
- Display only card games.
- **B** Display only archade games.
- **W** Display only desk top games.
- **Display only puzzle games.**
- **D** Game that can't be categorized.

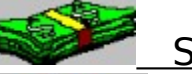

    Shareware

Freeware / Public Domain

- Close     Close the application.
- Run     Run a game.
- Install     Install a game
- Cancel     Escape without making changes

### **How do I....**

Turn off sound Install a game Run a game Exit Way Cool Games View:All game titles Only card games Only arcade games Only desktop games Only puzzle games **Other** 

### **To install a game:**

Select the game you wish to install and do one of the following:

- Press the **LINSTANG DETE** button.
- From the File menu, choose Install
- Press (Alt F, R)

#### **To run a game:**

- $-$  Press the  $\begin{array}{|c|c|} \hline \text{Run} & \text{button.} \end{array}$
- From the File menu, choose Run
- Press (Alt F, I)

Note: If the button or the menu option Run is greyed out, the game must be installed in order to play.

## **To exit Way Cool Games:**

- Press the **Bulles** button.
- From the File menu, choose Exit
- Press (Alt F, x)
- Close the Way Cool Games window.

## **To view all the game titles:**

- Press the **button**.
- From the View menu, choose All.
- Press (Alt V, A)

# **To view only the card game titles:**

- Press the  $\blacksquare$  button.
- From the View menu, choose Card.
- Press (Alt V, C)

# **To view only the arcade game titles:**

- Press the **B**button.
- From the View menu, choose Arcade.
- Press (Alt V, A)

# **To view only the desktop game titles:**

- Press the  $\frac{1}{2}$  button.
- From the View menu, choose Desktop.
- Press (Alt V, D)

## **To view only the puzzle game titles:**

- Press the **button**.
- From the View menu, choose Puzzle.
- Press (Alt V, P)

# **To view other game titles:**

- Press the  $\boxed{\phantom{1}}$  button.
- From the View menu, choose Other.
- Press (Alt V, O)

## **Escape without making changes:**

- Press the  $\boxed{\underline{\text{Carncell}}}$  button.

### **Shareware or Shareware?**

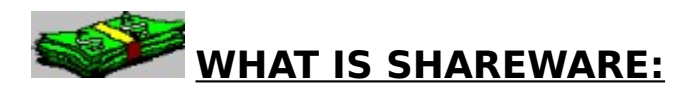

Shareware is not a particular type of software, rather a marketing channel for developers of software. Shareware is **copyrighted** software distributed at a minimal cost enabling the end user to try before you buybased on auser honor system. Basically , you save money by not buying software that doesn't meet your requirements. After evaluating this software,if you find any shareware games useful, then you are **required** to pay and register the game directly with the developer according to their terms.

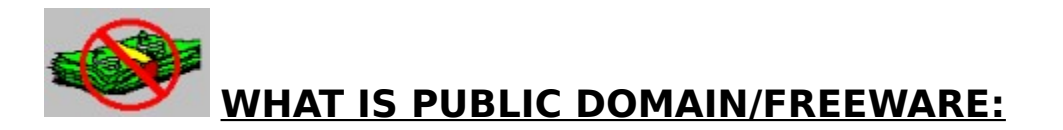

Public domain is software when the author has given up all intellectual property rights and his/her right to control the use of the product. You do not have to pay a registration fee to use this software.

### **To turn the sound off:**

- From the Options menu, choose Sound.

- Press (Alt O, S)